Your reliable integrated video surveillance solutions

# **How to check hard disk's health status?**

**Answer:**

**S.M.A.R.T. Test**

Click **Maintain** > **HDD** > **S.M.A.R.T. Test** to do S.M.A.R.T. test.

S.M.A.R.T. (enabled by default) checks the head, platter, motor, and circuit of hard disks to evaluate their health status. The overall evaluation results include **Healthy**, **Failure**, and **Bad Sectors**. It is recommended to replace the disk immediately if the status is **Failure**.

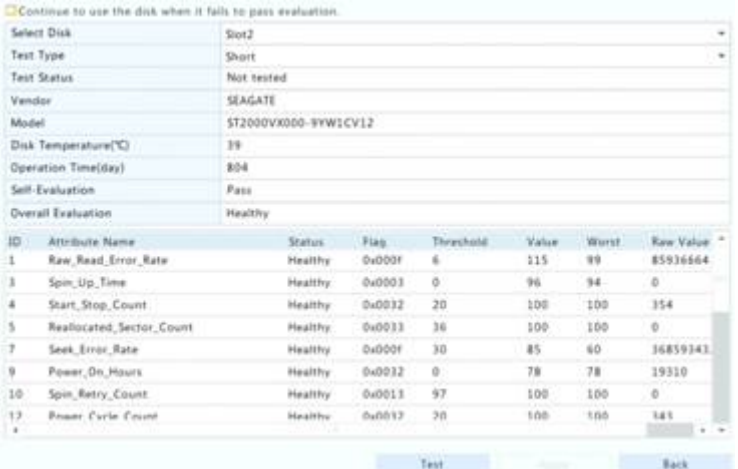

Note: Some hard disks only support some of the test items.

Note: The system provides three test types: Short, Extended, and Conveyance. Extended tests detect more thoroughly and thus take longer time than Short tests. Conveyance tests mainly detect data transmission problems.

Note: Using a faulty disk is risky. Faulty disks should be replaced immediately. Contact your local dealer for information about hard disks.

#### **Bad Sector Detection**

Bad sector detection checks for bad sectors in hard disks.

1. Click **Maintain** > **HDD** > **Bad Sector Detect**.

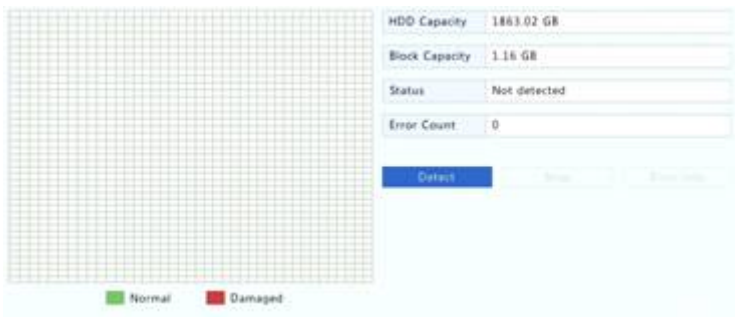

2. Select the desired disk and detection type, and then click **Detect** to start detection. Click **Stop** if you

want to stop.

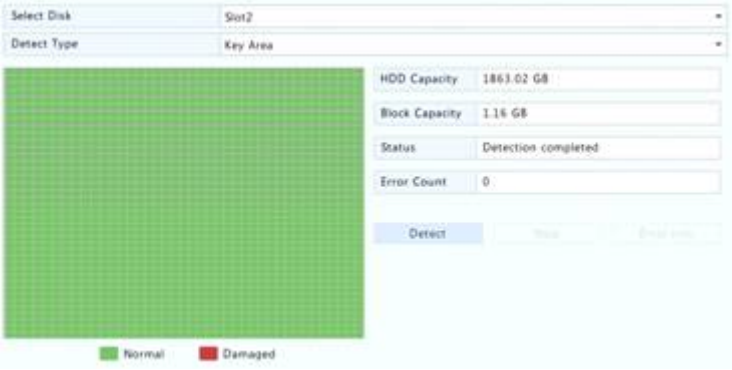

Note: The detection stops automatically when the error count reaches 100.

### **TAGS:**

S.M.A.R.T. Test, bad sector detection, disk management, disk health status

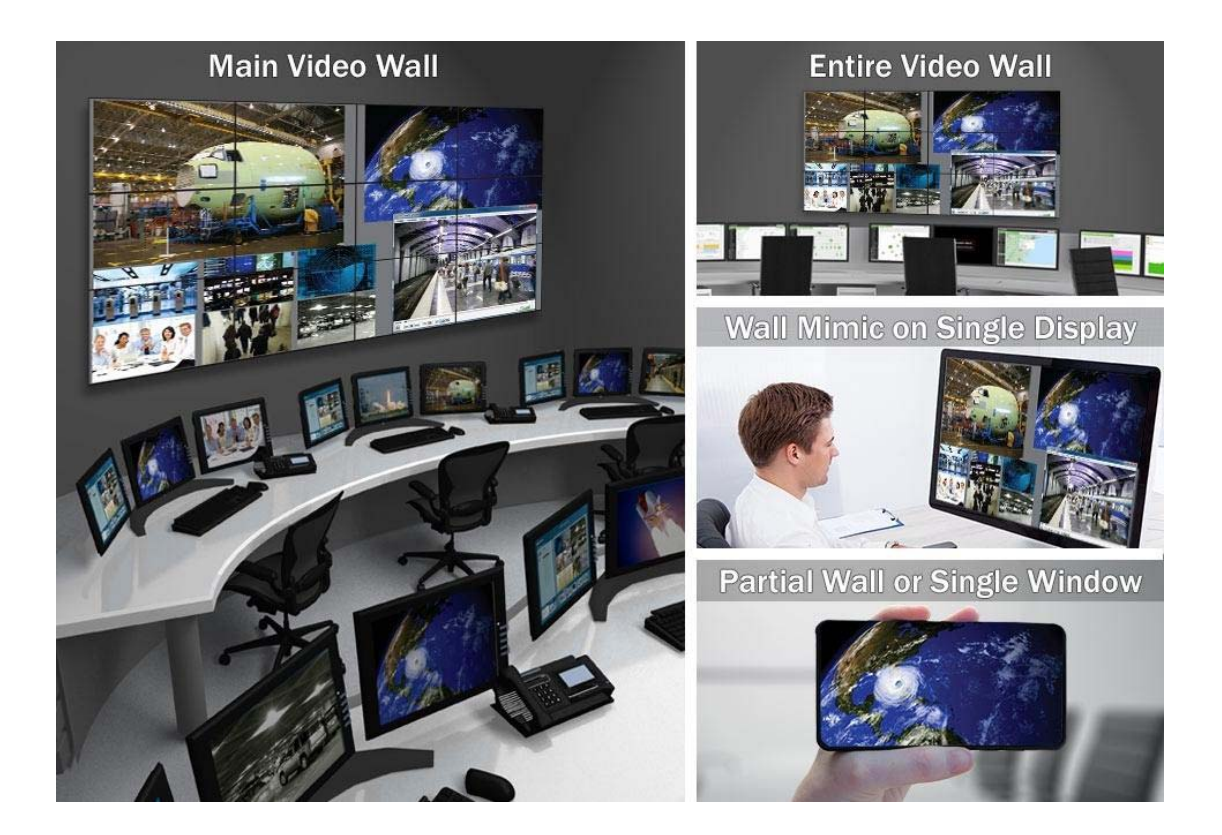

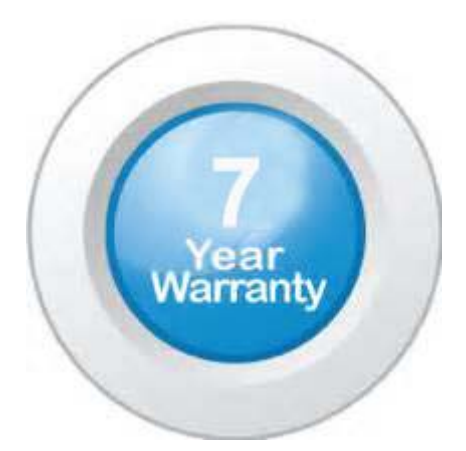

#### **"Your Reliable Integrated Video Surveillance Solutions Provider"**

## **Shenzhen Starlink Technology Co. ,Ltd.**

1811, Block A, Zhantao Technology Building, Longhua District, P.R.China 518131 Email: info@qixingtechnology.com; qixing@qixingtechnology.com http://www.www.qixingtechnology.com ©2009-2018 Shenzhen Starlink Technology Co.,Ltd. All rights reserved. \*Product specifications and availability are subject to change without notice.